## Logins and Hierarchy

How to set up logins and hierarchy in your LeadMaster CRM.

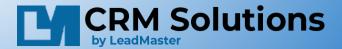

## What is the difference?

- Logins provide a user the ability to login to the CRM.
- Hierarchy the list of people who are assigned records/leads (a sales or customer service rep).
- You can have a login but not be in hierarchy.
- You can be in hierarchy but not have a login.
- Access to hierarchy & login management is an admin privilege.

## Logins and Login management

- Logins provide a user the ability to login to the CRM.
- Login management is in the Main Admin Menu

| Home Accounts Contacts Reports                                                                                                    | Library Add Records & Leads Campaigns                                                                                                    | Calendar Admin SEARCH                                                                                                    |
|----------------------------------------------------------------------------------------------------|----------------------------------------------------------------------------------------------------|----------------------------------------------------------------------------------------------------|
| Administration<br>Help Gulde                                                                                                    |                                                                                                    |                                                                                                    |
| User / Workgroup<br>Vogin Management / User Security<br>Add User<br>Create New User Login<br>View/Edit Existing User Logins<br>Add New Security Level<br>View/Edit Security Level<br>Manage Required Fields | Campaign / Messaging / Reports  Home Page / Dashboards / Shortcuts  Campaign Management  Marketing / Email / Lead Nurturing Campaigns  Lead-Xpress / Email Notifications | Automation / Customization Customize Screens & Fields / Record Mgmt Marketing Automation / Workflow Mgmt Custom Forms / Web Forms / Quotes Advanced Customization / Options Advanced Administration System Reports |
| Company Hierarchy / Assignments     Manage Workgroups     Automated Record Assignments     Track User Activity     Track System Activity                                                                    |                                                                                                    | <ul> <li>→ System Logs</li> <li>→ System Management</li> </ul>                                                                                                    |

From the Login Management area you can:

- Add User
- Create New User Login
- View/Edit Existing User Logins
- Add New Security level
- View/Edit Security Levels
- Manage required Fields

# Adding A User – adds to both login management & hierarchy

#### Adding a user is easily done with the Add User in Login Management

#### Add a User

Logon List

| A <b>*</b> indicates a required field |
|---------------------------------------|
| AB - Janice                           |
|                                       |
|                                       |
|                                       |
|                                       |
|                                       |
|                                       |
| [ Available Levels] 🔶 🥝               |
| ○ Yes ● No                            |
|                                       |

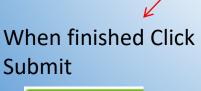

CANCEL

SUBMIT

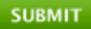

| Add User                       |
|--------------------------------|
| Create New User Login 🔞        |
| View/Edit Existing User Logins |
| Add New Security Level 🔞       |
| View/Edit Security Level 🔞     |
| Manage Required Fields 🔞       |
|                                |

Six fields are required First Name Last Name Email Username New Password Verify New password

We recommend using the users email address for Username to avoid any conflicts. Security Profiles can be selected and will be covered in detail.

## Create New User Login

| Add Logon                                                                                                    |                                                                                                    |                                  |  |  |  |
|----------------------------------------------------------------------------------------------------|----------------------------------------------------------------------------------------------------|----------------------------------|--|--|--|
| Logon List Page Options Help Guide                                                                                                    |                                                                                                    |                                  |  |  |  |
|                                                                                                    |                                                                                                    | SUBMIT                           |  |  |  |
| Viser Information                                                                                                    | > Workgroup Access                                                                                                  |                                  |  |  |  |
| ★ First Name                                                                                                    | > Searching                                                                                                    | > Administration                 |  |  |  |
| ★ Last Name     ↓ Username                                                                                                    | Reporting                                                                                                    | Integration Options              |  |  |  |
| ★ New Password                                                                                                    | Email Settings                                                                                                    | Offline/Mobile Access Privileges |  |  |  |
| Verify New Password                                                                                                    | Library                                                                                                    | Calendar and Callback / Events   |  |  |  |
| Group<br>★ User Type Please Choose € @                                                                                                    | Adding/Editing – Field Edits                                                                                        |                                  |  |  |  |
| Default Label Set Standard<br>User Status Active<br>Set Security [ Available Levels]<br>Home Page<br>Adding Records<br>Viewing / Editing Records<br>Top Banner and Side Menu Items to Display | Required Fields<br>First Name<br>Last Name<br>Email<br>Username<br>New Password<br>Verify New password<br>User Type | SUBMIT Cancel                    |  |  |  |
|                                                                                                    |                                                                                                    |                                  |  |  |  |

Creating a Login with this selection allows you to customize the users login

- There is still the ability to use security profile which sets all privileges
- Can make additions/deletions as required
- Will need to manually set up hierarchy

## **Creating Security Templates**

Creating security levels takes a bit of time initially but will save you time as you add users or want to change any access

| Add Security Level                              |
|-------------------------------------------------|
| Security Levels Select Options Clear Options    |
|                                                 |
|                                                 |
| Security Level                                  |
| ★ Level Name                                    |
| User Type Please Choose 🗸                       |
| Default Label Set Standard 🗸                    |
| Home Page                                       |
| 🗆 Add / Edit / Delete Message Boards 🞯          |
| 🗆 Add / Edit / Delete / View Dashboard Charts 🞯 |
| Adding Records                                  |
| Add New Records                                 |
| Enforce User Security with Check For Match      |
| Clone Contact to New Record                     |
| 🗆 Add Call Back 🞯                               |
| 🗆 Import Records 🞯                              |
| Import Records - Import to a Custom Form        |
| Import Records - Match to Existing Contacts @   |
| Imported Records - View All Imported Records    |
| Import records - Deduplication                  |
| Viewing / Editing Records                       |
| Access to "Sales Update Page" page 🞯            |
| Access to "Edit Profile" page 🙆                 |
| Access to "Review And Take Action" page         |
|                                                 |

You can have multiple security templates.

You can customize the security levels to fit the categories of your users

### **Company Hierarchy and Assignments**

- Hierarchy is how you can assign an individual to a record
- The Company Hierarchy / Assignments area is accessed via the Main Admin Menu

| User / Workgroup                                    | Campaign / Messaging / Reports               | From the Company Hiera   |
|-----------------------------------------------------|----------------------------------------------|--------------------------|
| ▹ Login Management / User Security                  | Home Page / Dashboards / Shortcuts           | /Assignments area you ca |
| <ul> <li>Company Hierarchy / Assignments</li> </ul> | ➤ Campaign Management                        | Add Group                |
| Add Group @                                         | Marketing / Email / Lead Nurturing Campaigns | View/Edit Group          |
| View/Edit Group 🐵<br>Add Acct Mgr 🐵                 | Lead-Xpress / Email Notifications            |                          |
| View/Edit Acct Mgr 🔘                                | Workgroup System Reports                     | Add Acct Mg              |
| Add Partner 🐵                                       |                                              | Add MFGPartner           |
| View/Edit Partner 🞯<br>Add Partner Rep 🞯            |                                              | Add Partner Rep ID       |
| Add Partner Rep 🖤<br>View/Edit Partner Rep 🞯        |                                              | Quota set up             |
| Quota Setup                                         |                                              |                          |
| <ul> <li>Manage Workgroups</li> </ul>               |                                              |                          |
| Automated Record Assignments                        |                                              |                          |
| Track User Activity                                 | * Your labels may be slightly di             | ifferent but the         |
| → Track System Activity                             |                                              |                          |